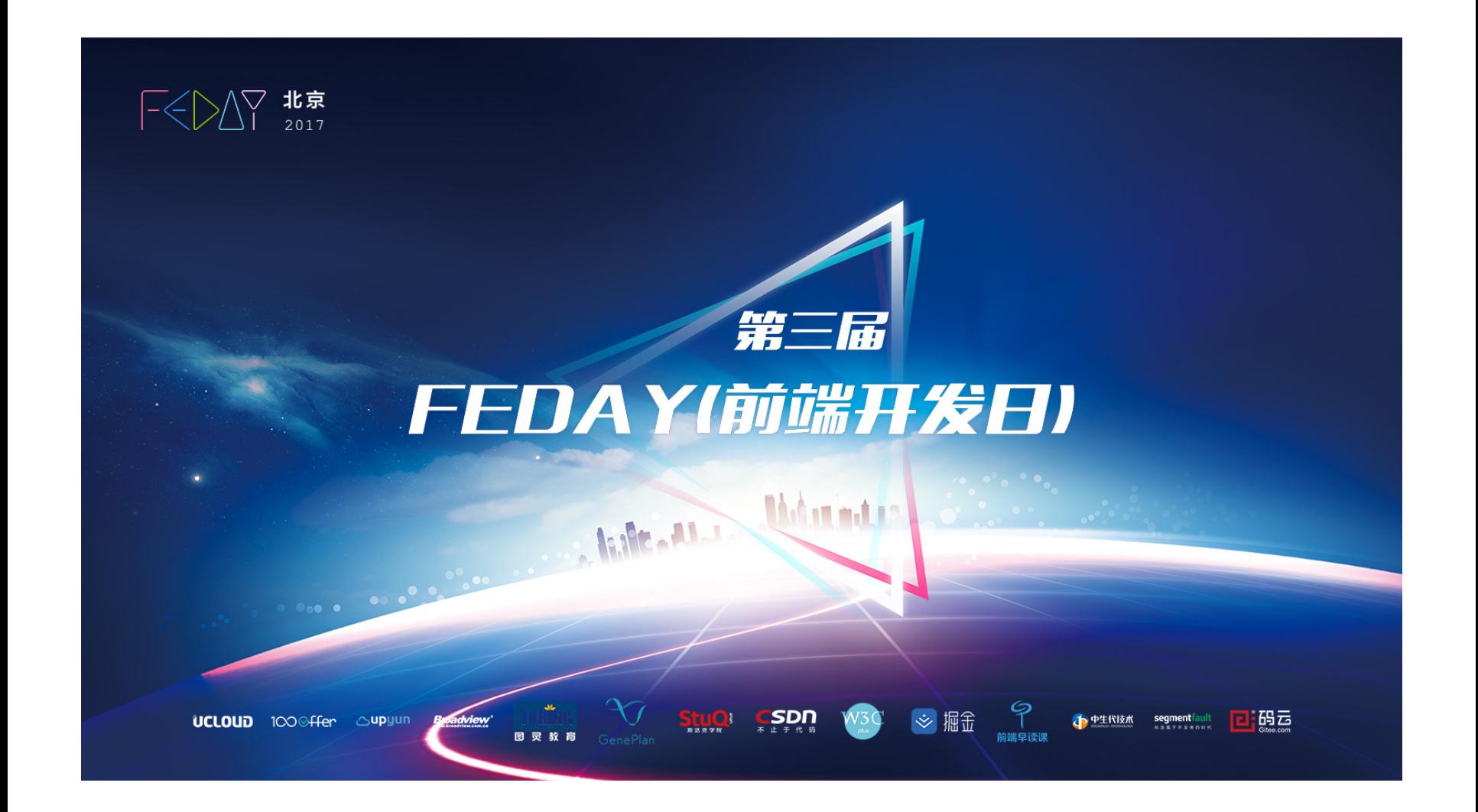

# Robots Must Suffer

linters and tools for front-end development

Robots Must

linters and tools for front-end development

Andrey Sitnik Evil Martians

Andrey Sitnik

1

#### **I am from Russia**

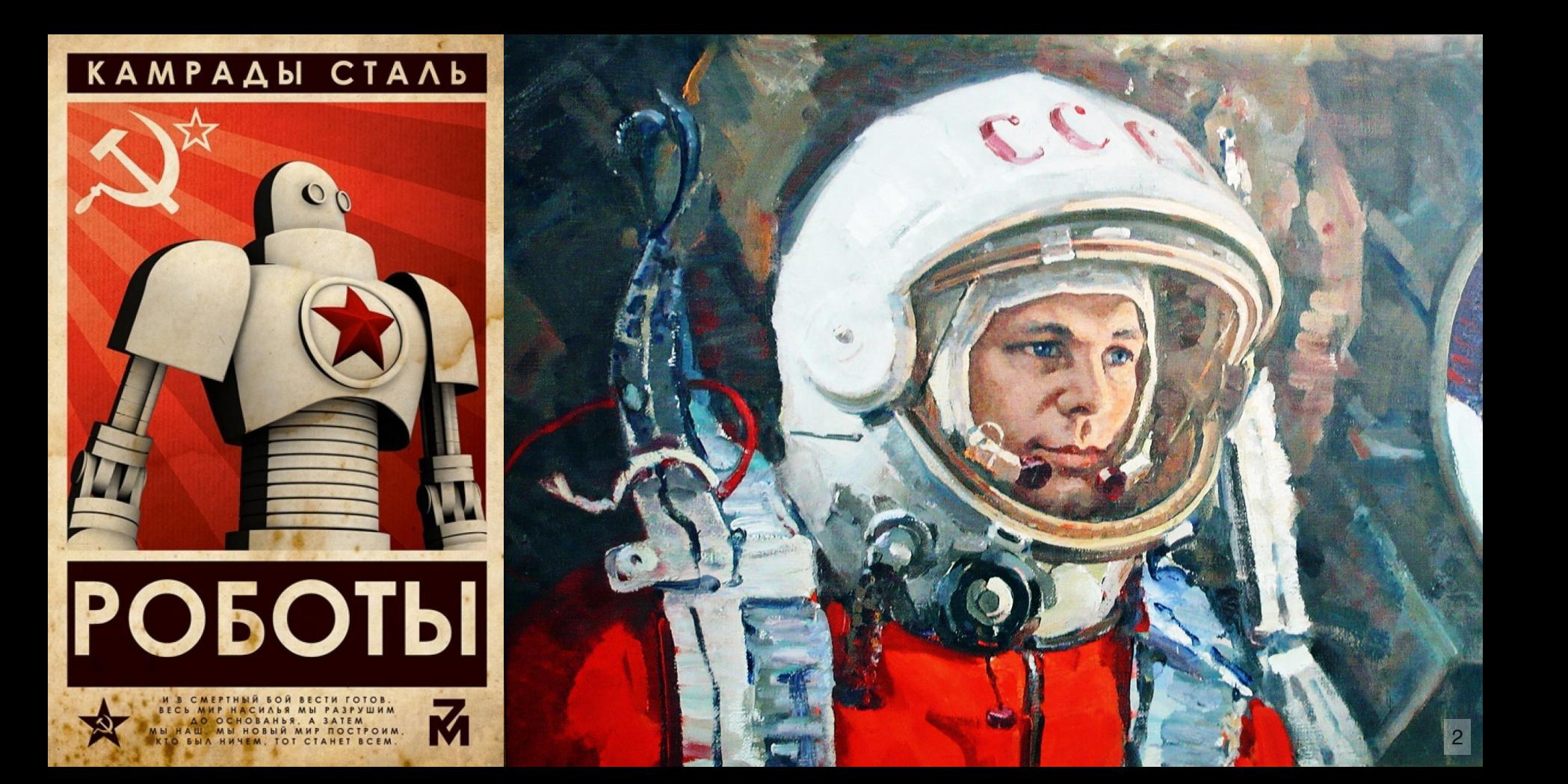

#### **Lead front-end developer at**

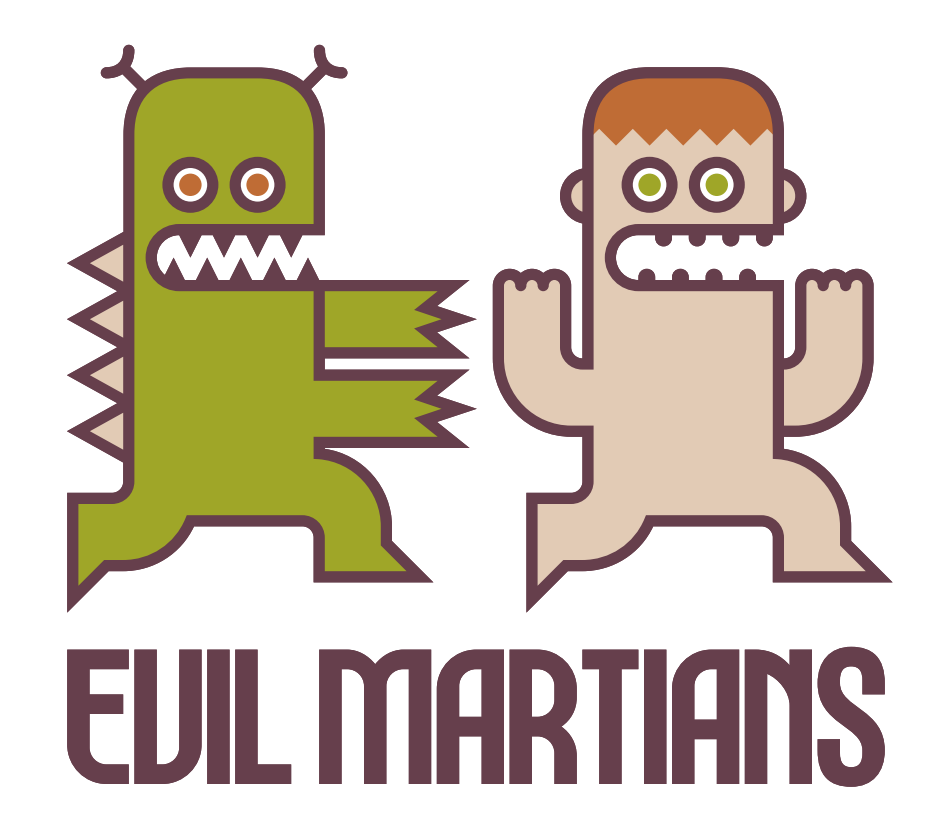

#### **Author of**

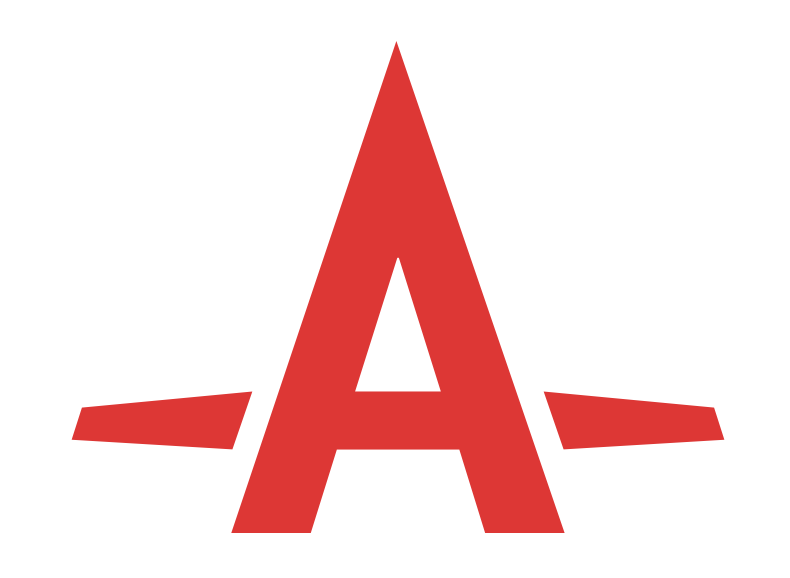

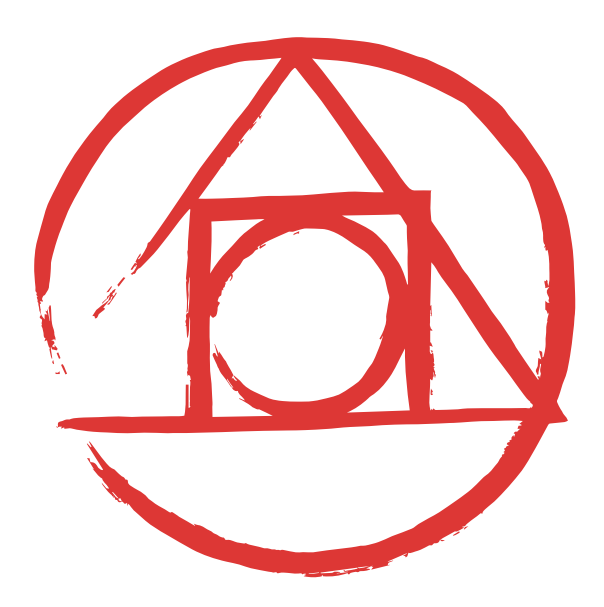

#### Autoprefixer PostCSS

#### **Why did I create PostCSS**

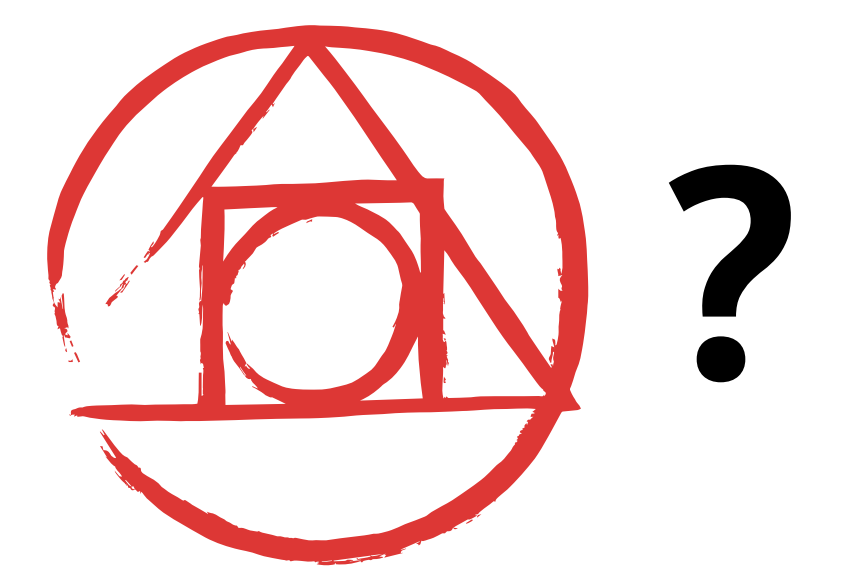

### **Two types of tasks**

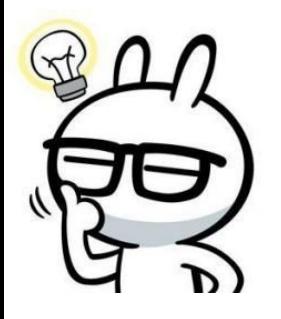

#### Creative tasks

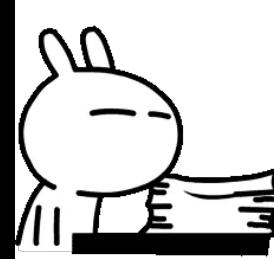

Boring tasks

#### **Humans vs. robots**

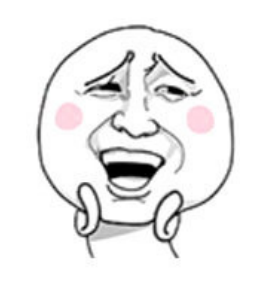

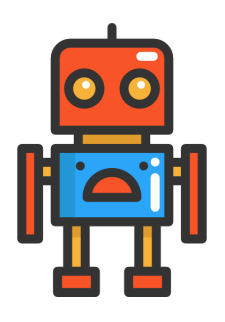

#### Humans Robots

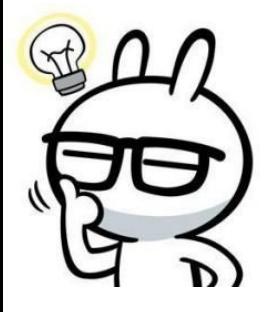

## Creative tasks

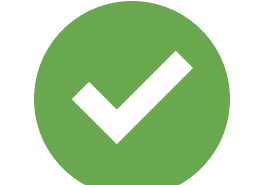

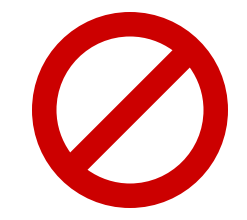

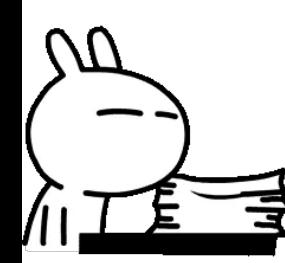

Boring tasks

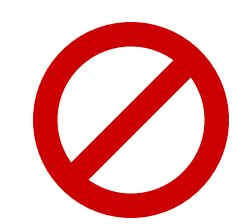

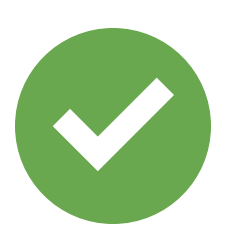

#### **Robots don't make mistakes**

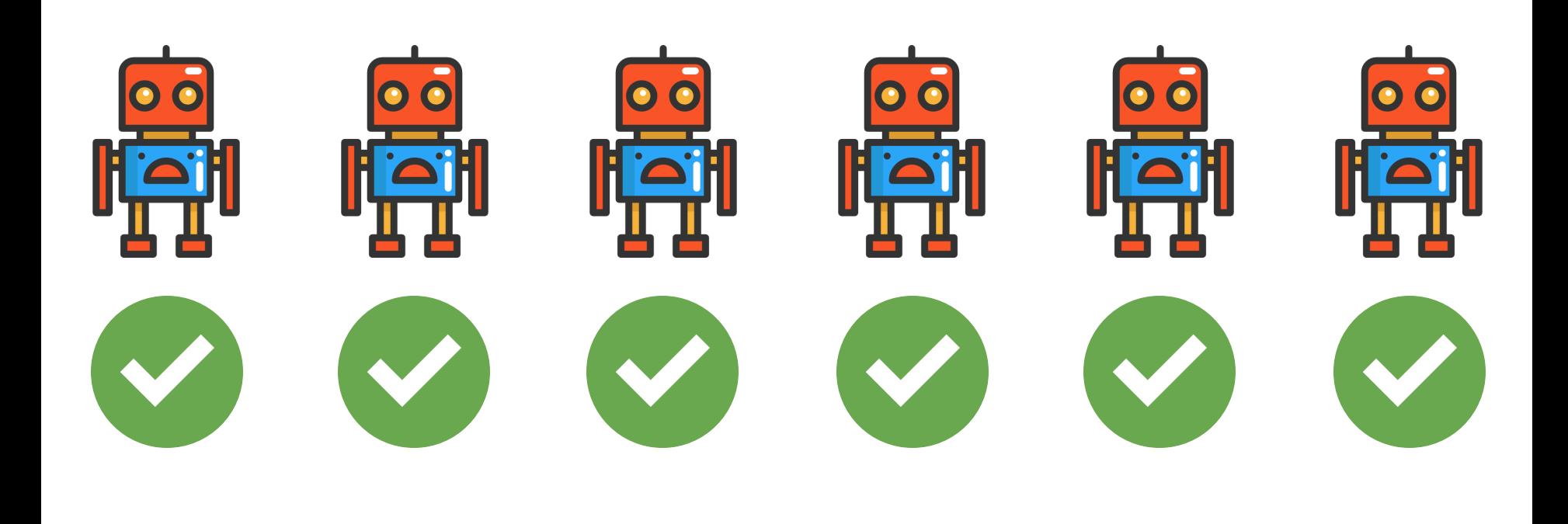

### **Work process**

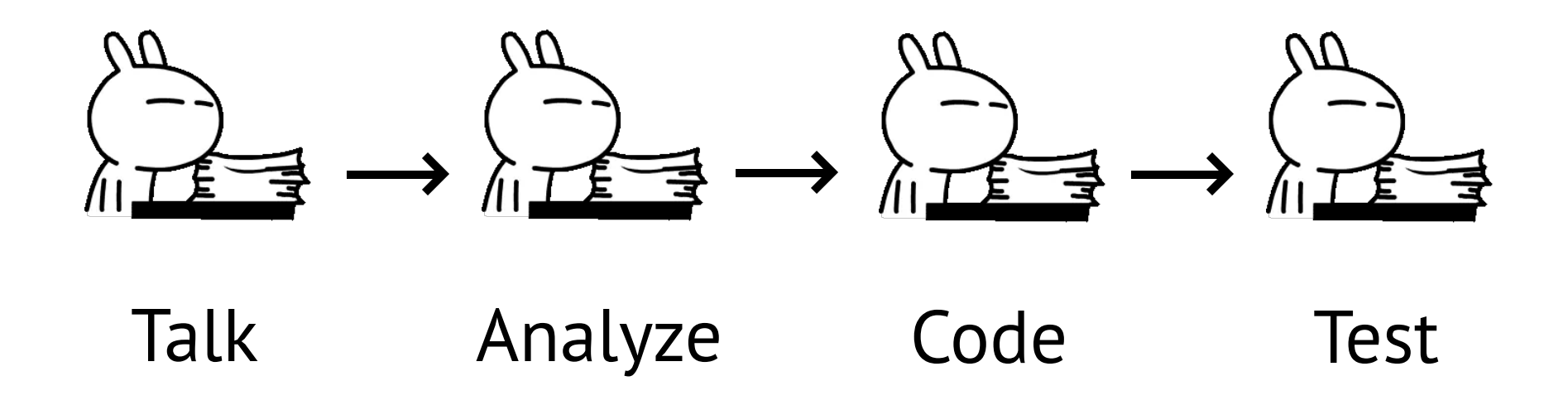

#### **Robots!**

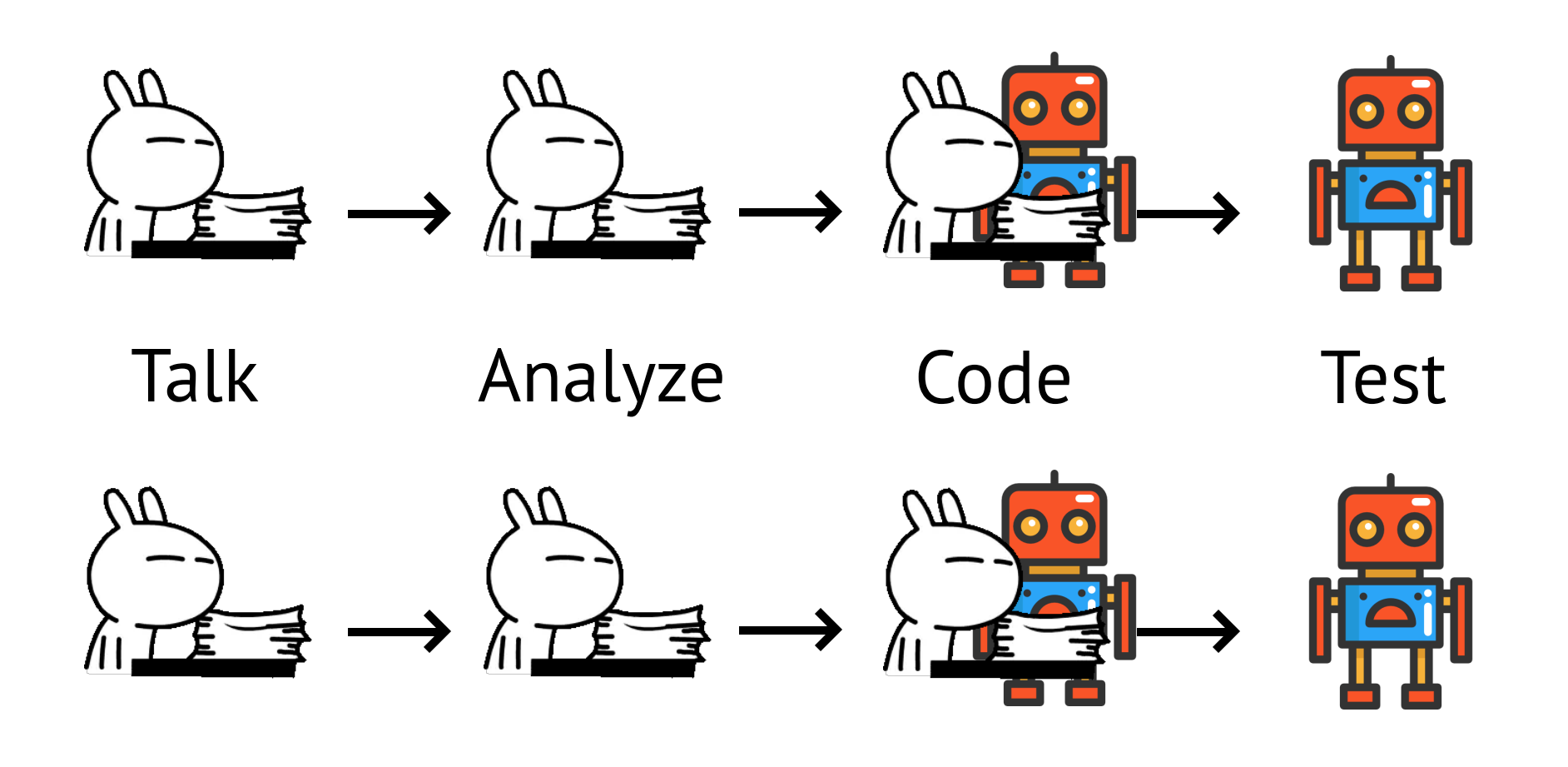

# **Robots must suffer**

**Robots Must suffer** 

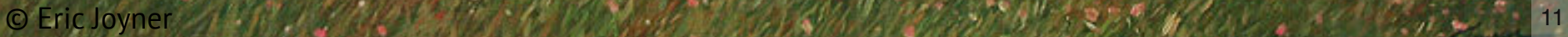

Part 2: **What is linters?**

© Eric Joyner 12

**Test**

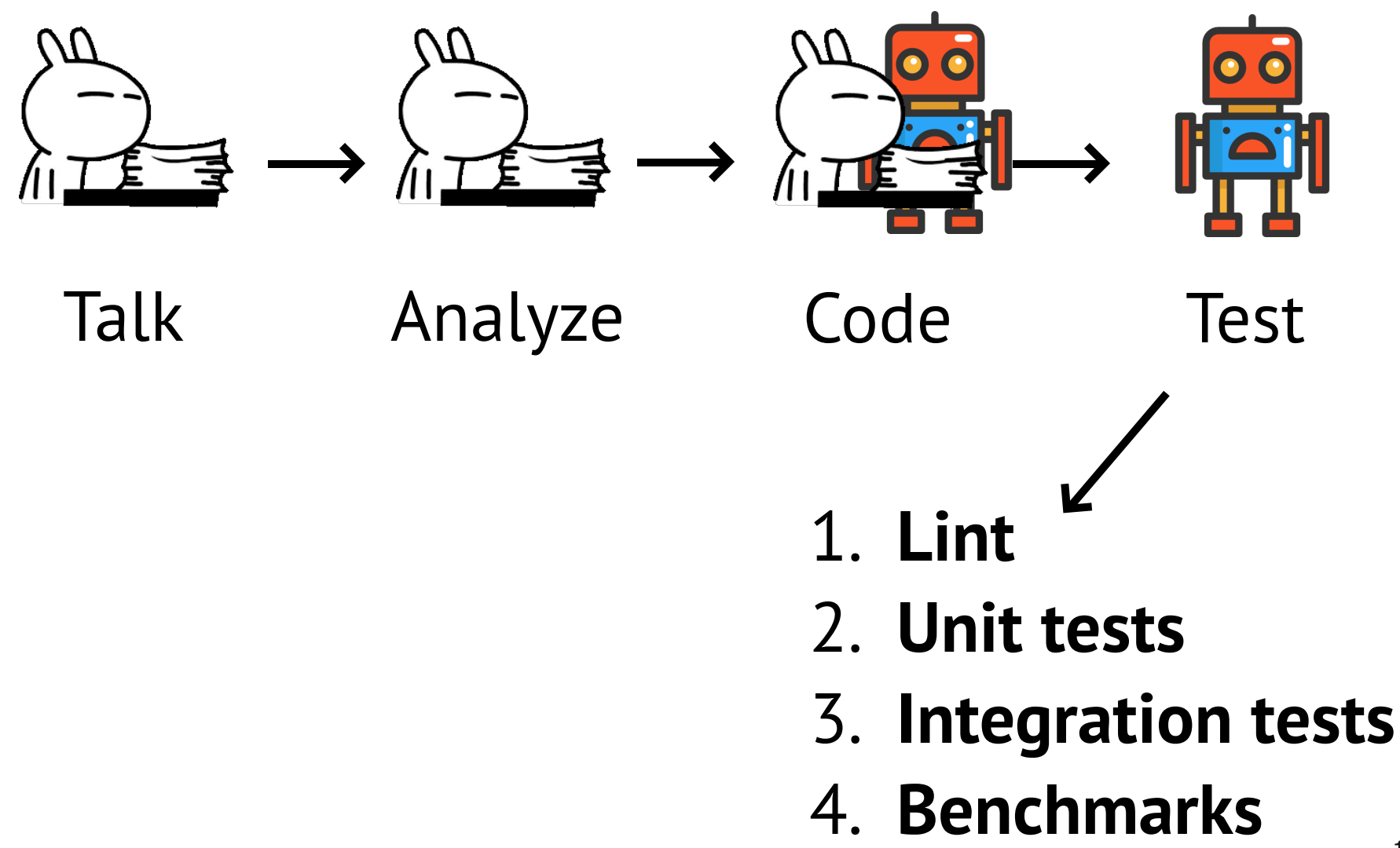

### **This talk is about linters**

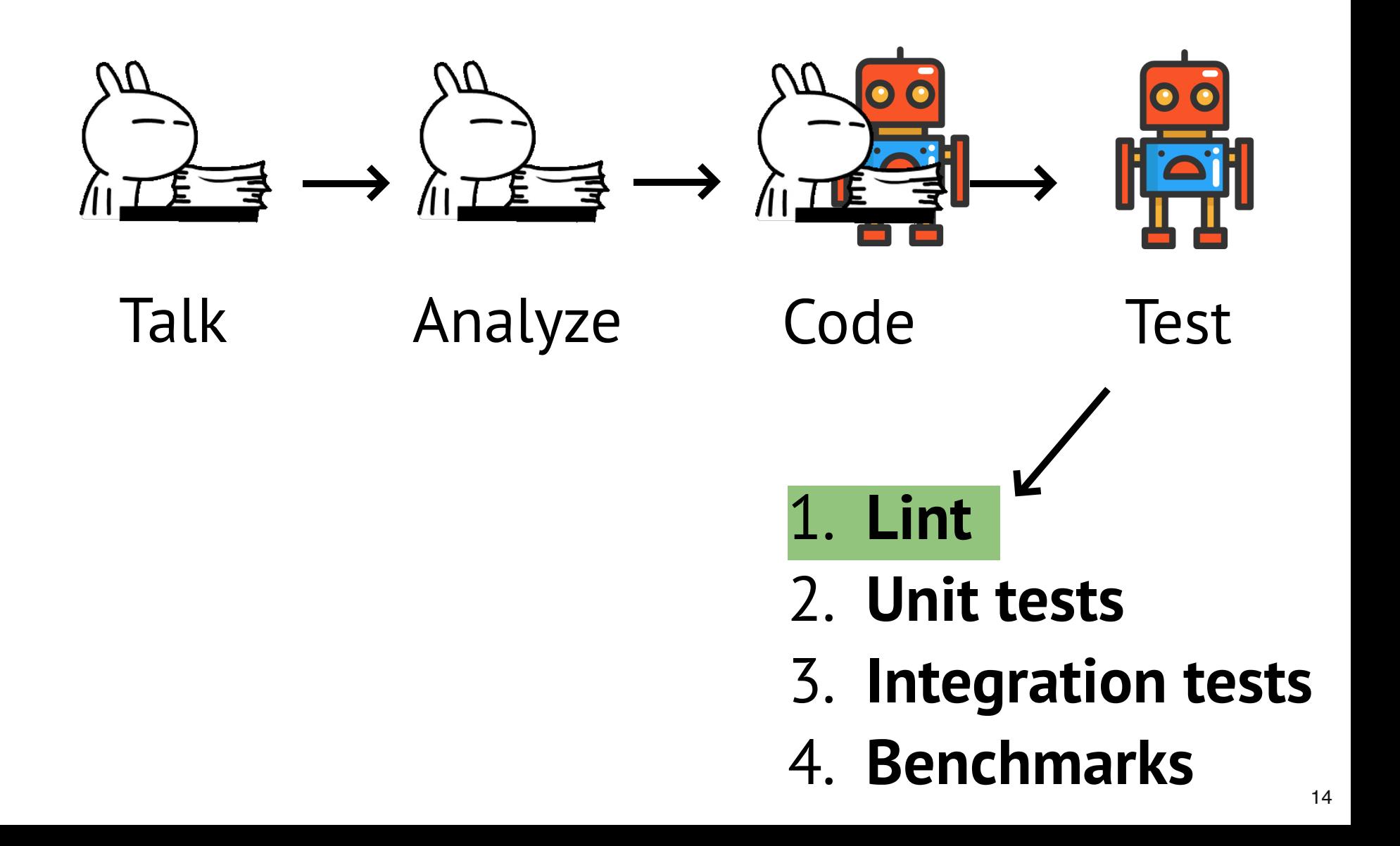

#### **What are linters?**

#### Linters find **mistakes** in **source code**

# **Linting process**

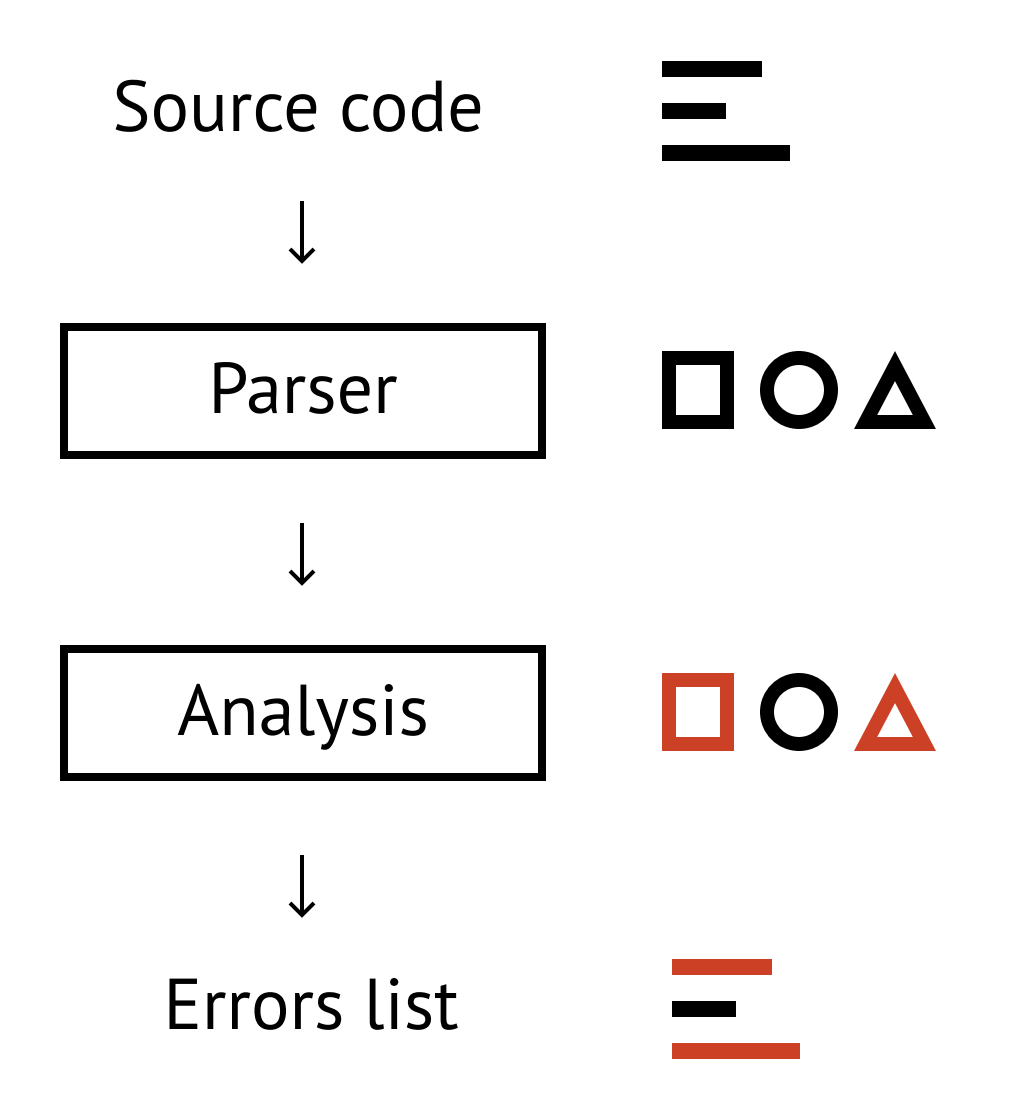

#### **Unit tests vs. linters**

$$
y = 2 - (-x)
$$

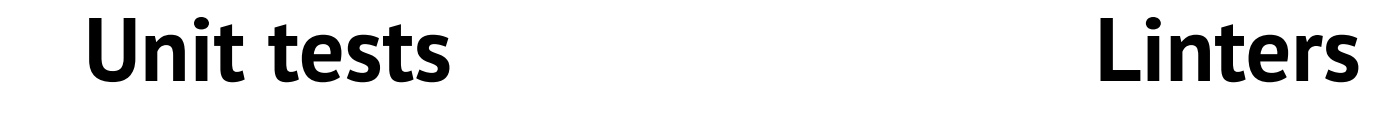

in: 2 out: 0  

$$
y(2) = 4
$$
, **!== 0**

**−(−n)** → **+n**

#### **Unit tests vs. linters**

#### **Unit tests Linters**

Check input and output

Don't find an error

Check source code Tell exact line

### **Unit tests + linters =**

#### "scripts": { "test": "npm run lint && npm run unit-test"

linters Part 3 **Popular linters**

**Popular** 

O Eric Joyner 1999 n 20 - 0.22 PERTY 20 A 20 - 20 PERTY 20 PERTY 20

00

**D** d

**Burnt** 

 $\bullet$ 

**linters**

# **Node.js app**

```
app.all('/apps/:user_id', request => {
  initial = extract(request.body)\})
```
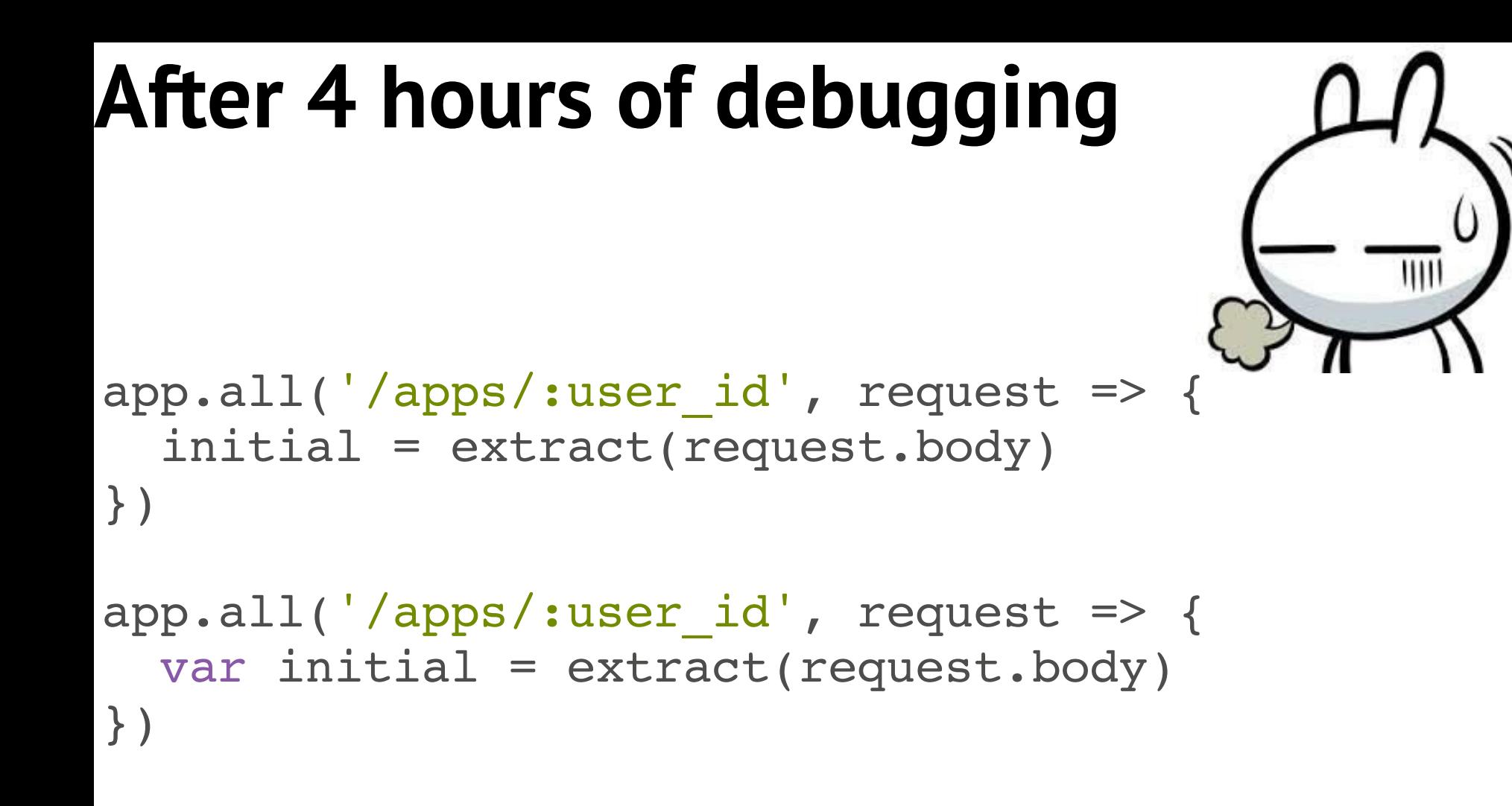

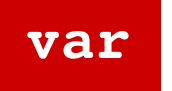

#### Real story. Tests didn't help.

#### How One Missing 'var' Ruined our Launch

#### **ESLint could fix it**

```
app.all('/apps/:user id', request => {
   initial = extract(request.body)
})
```
#### **ESLint:** initial is not defined **app.js:2:3** <sup>24</sup>

### The most popular dependencies

- 1. mocha
- 2. chai

#### 3. eslint

4. babel-preset-es2015 5. lodash

Source: gist.github.com/feross/e0882df2fe673d6ce084

#### JS linters evolution

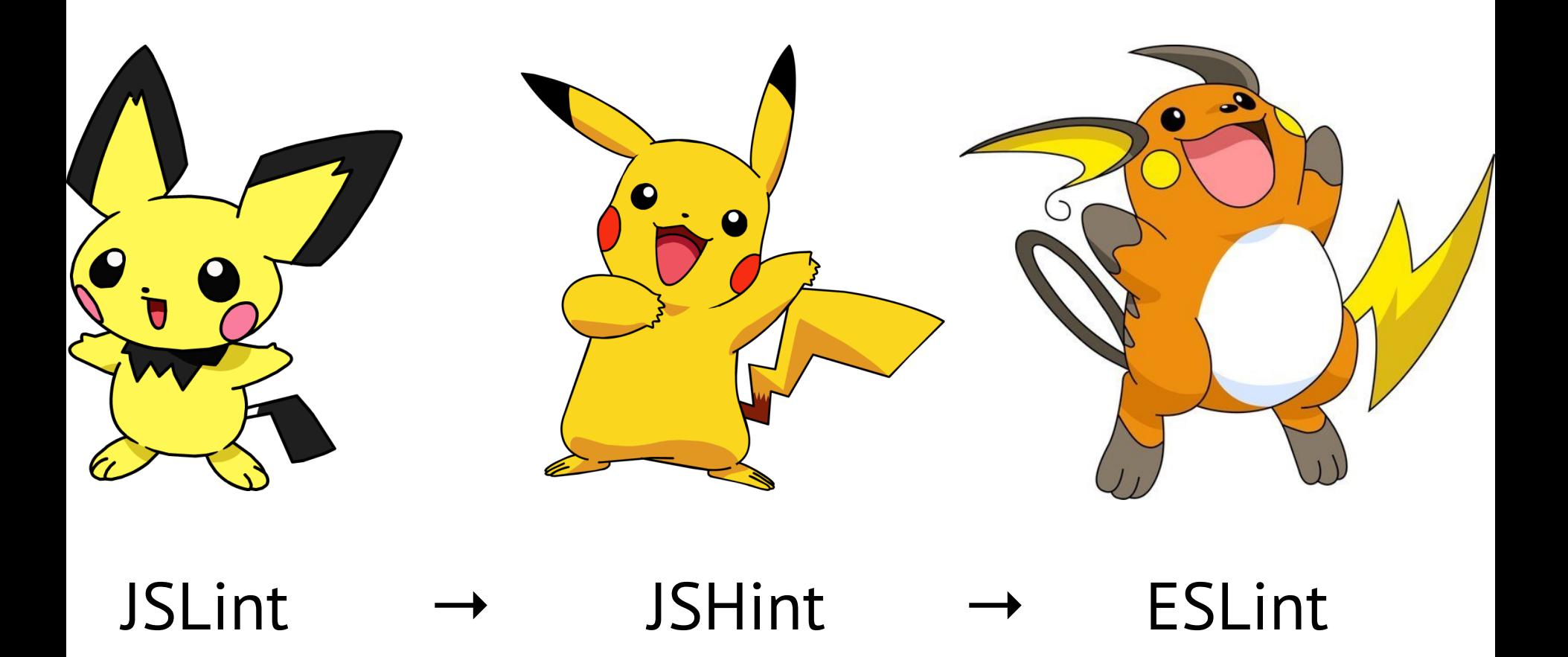

#### **CSS**

.foo { margin-top: 20px; width: 100px; height: 100px; }

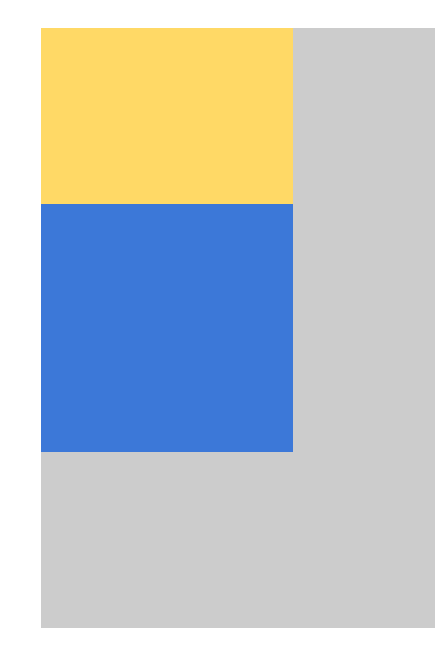

### **Horizontal centering**

```
.foo {
   margin-top: 20px;
   width: 100px;
   height: 100px;
   margin: 0 auto;
}
```
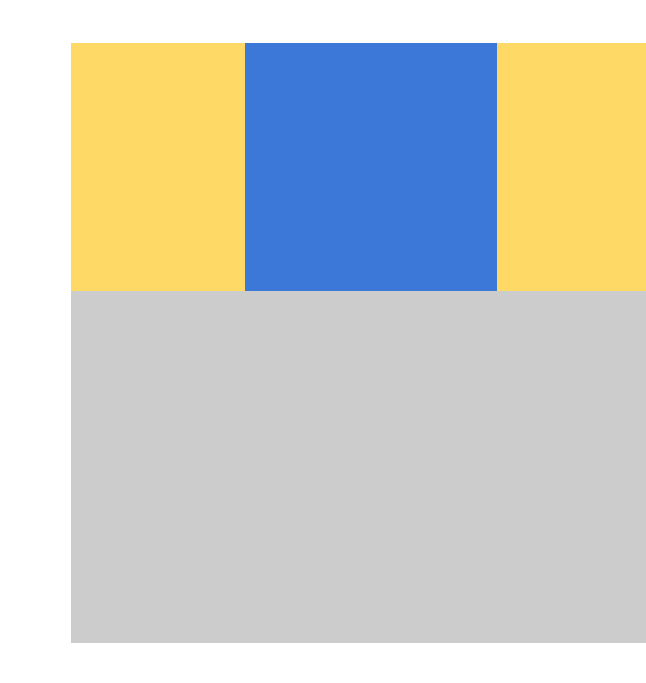

## **After 5 min of debugging**

.foo { margin-top: 20px; width: 100px; height: 100px; margin: 0 auto; }

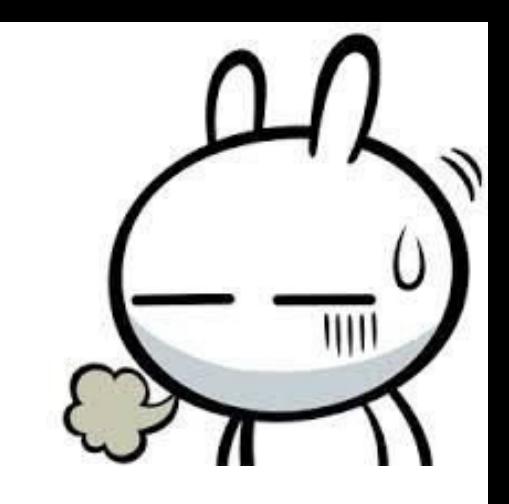

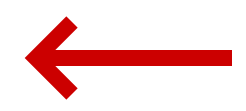

## **Stylelint could fix it**

```
.foo {
   margin-top: 20px;
   width: 100px;
   height: 100px;
   margin: 0 auto;
}
```
#### **Stylelint:** this overrides the longhand property

before it **app.css:5:3** 300 300

## **Stylelint languages**

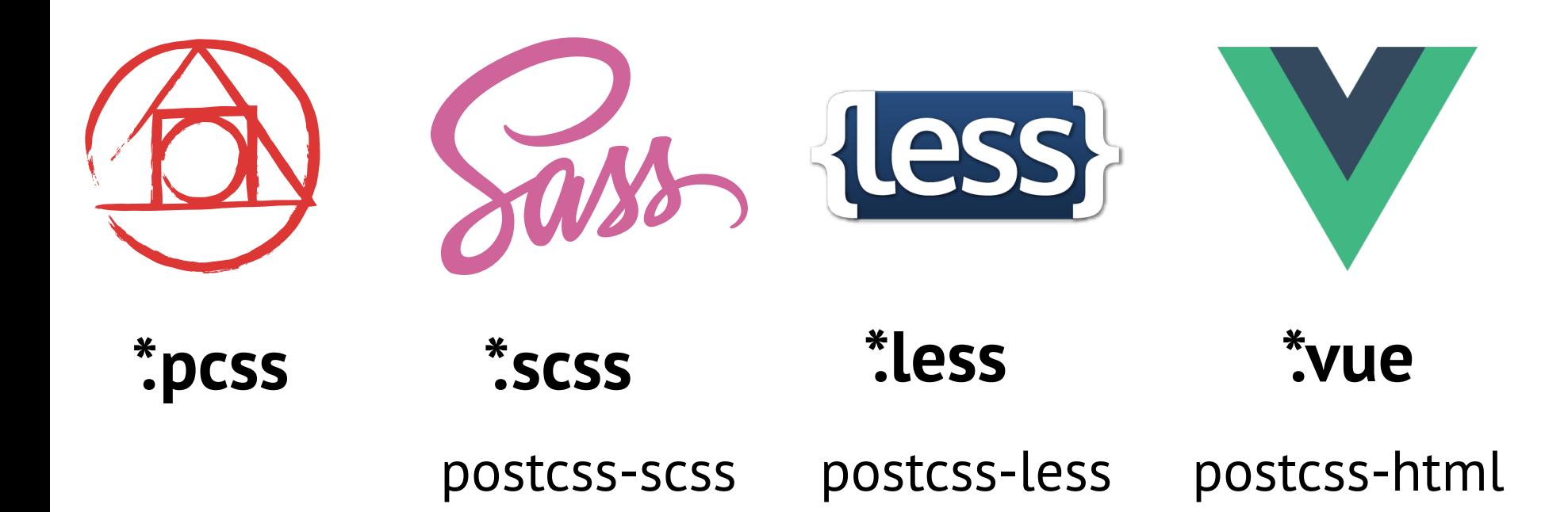

### **Stylelint users**

# facebook

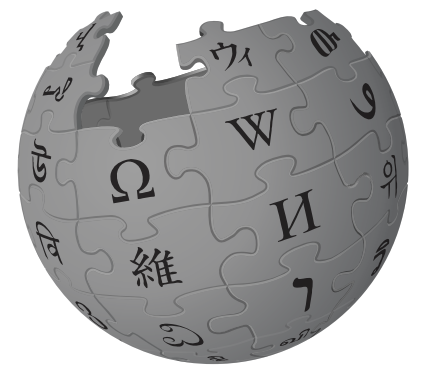

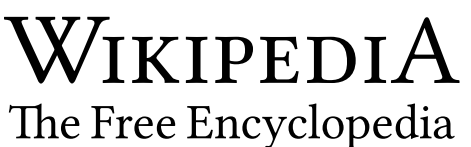

# **C** GitHub

#### Part 4 **Why**

© Eric Joyner

### **Writing code vs. debug time**

#### **Normal**

10 min 30 min

Dev Debug

#### #1 **Linters reduce debug time**

#### **Normal**

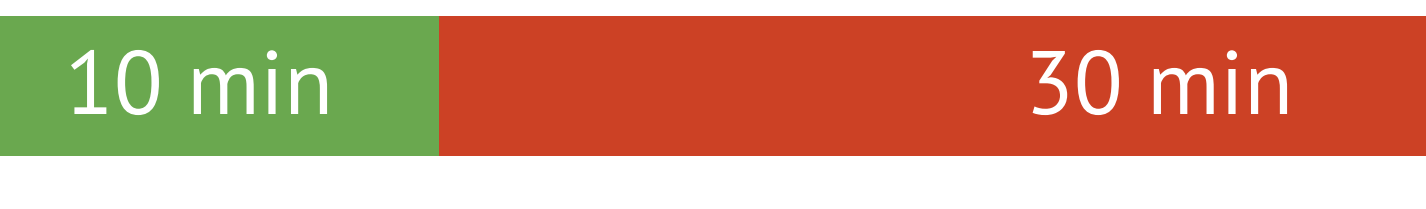

Dev Debug

10 min 25 min

**With linters**

#### **Code reviews**

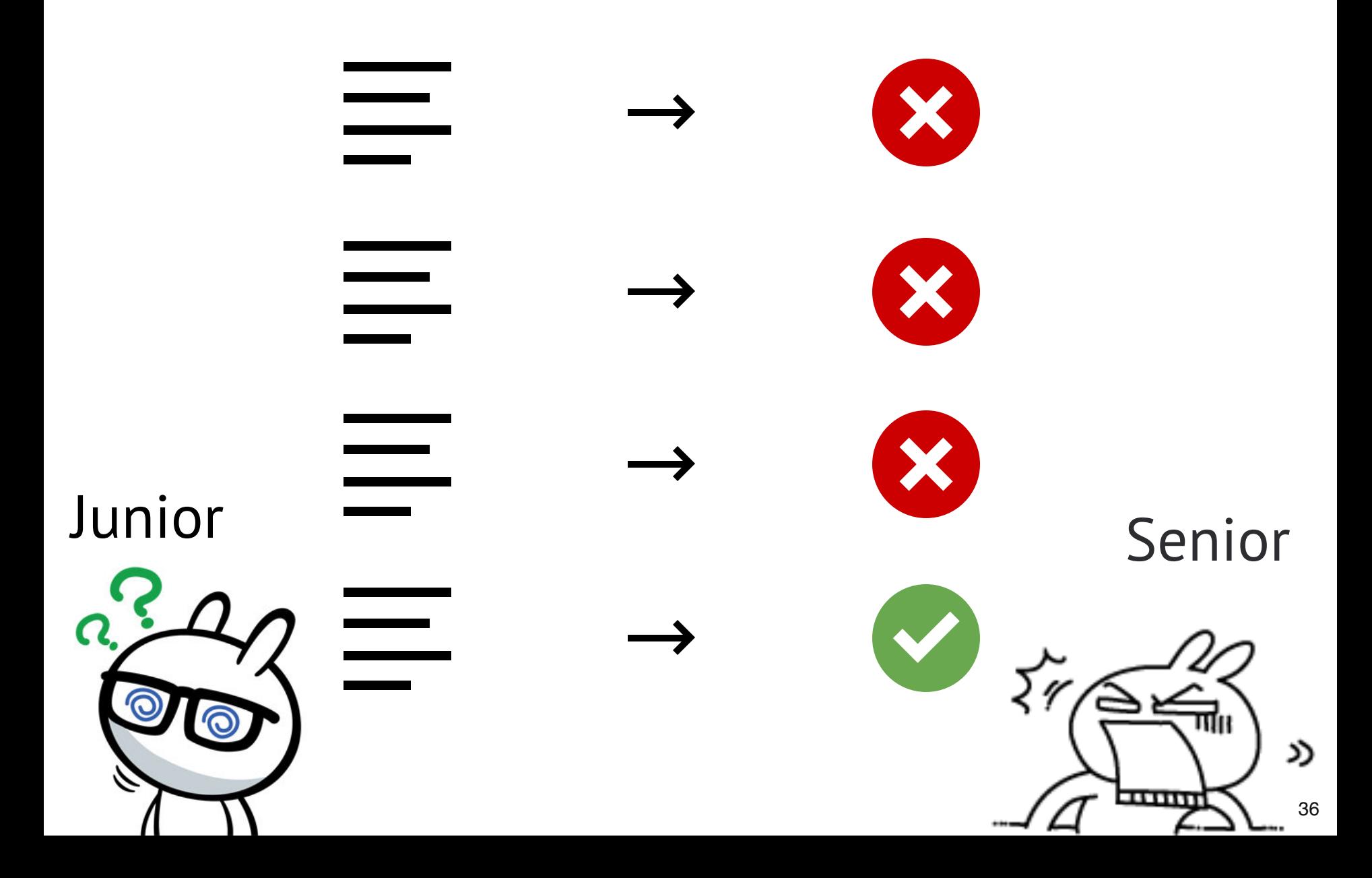

#### #2 **Linters reduce code reviews**

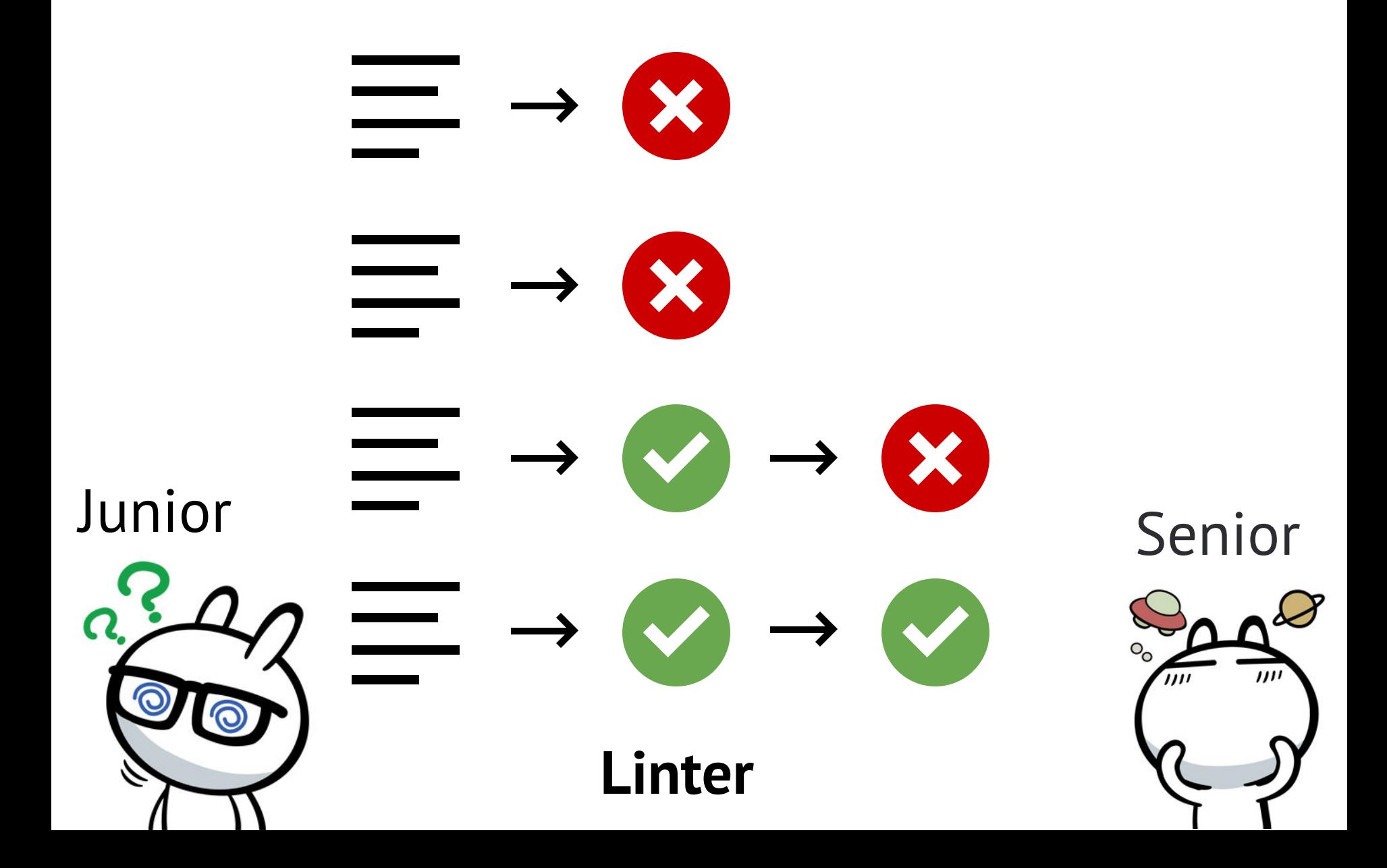

### **It is hard to be a junior**

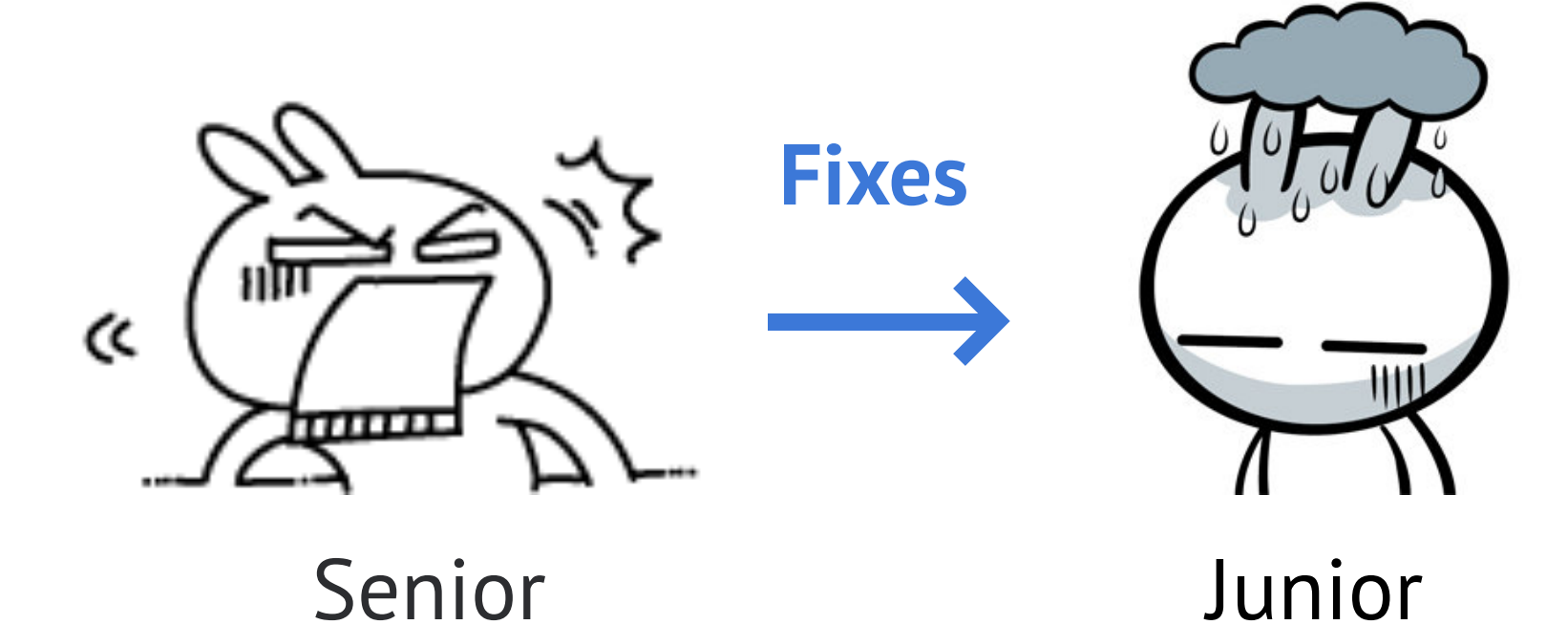

### #3 **Linters make juniors happy**

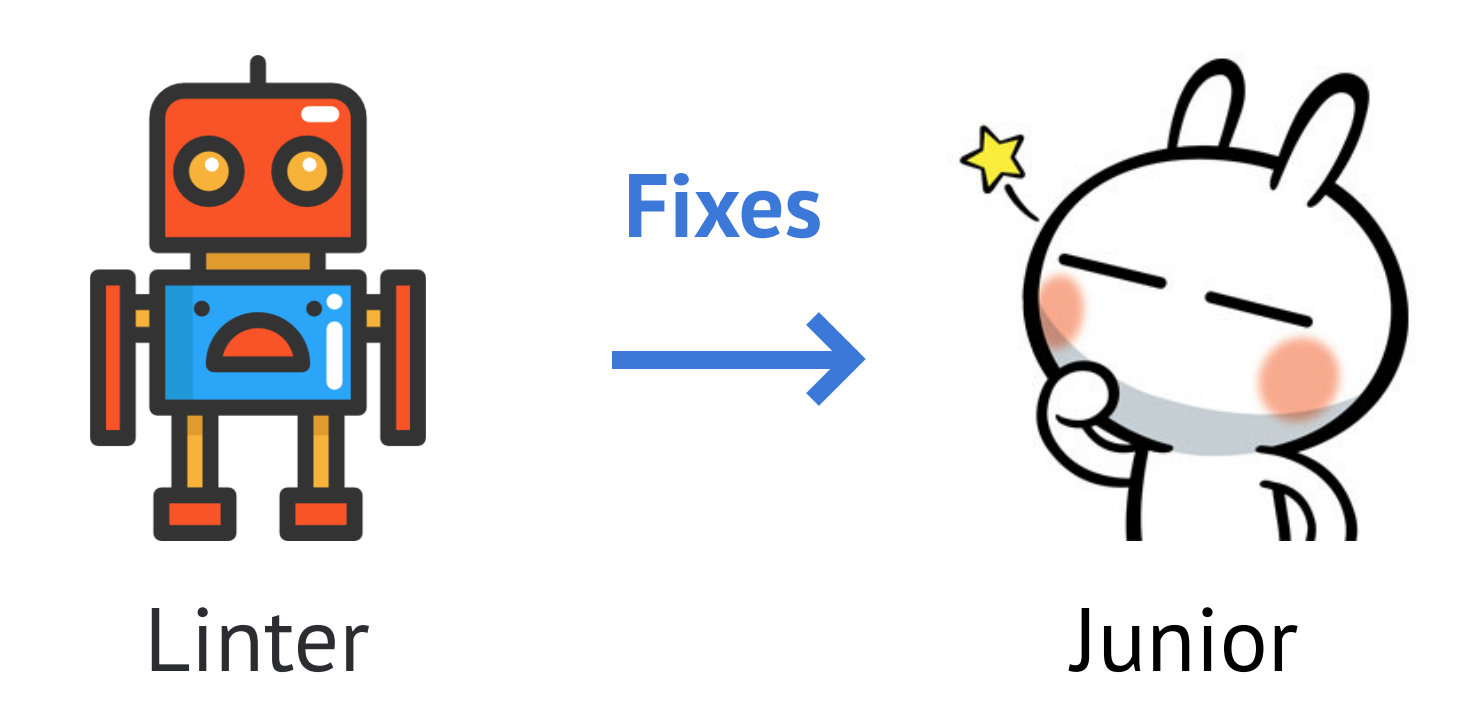

### **Big companies → multiple teams**

![](_page_40_Figure_1.jpeg)

#### #4 **Sharing ideas**

![](_page_41_Picture_1.jpeg)

### Part 5 **How**

**How**

 $rac{80000}{5}$ 

٥

B

٥

### Step 1 Install linters via npm

#### npm install --save-dev eslint stylelint

## Step 2 **Create a config**

**.eslintrc .stylelintrc**

```
{
   "rules": {
     "no-console": "error"
   }
}
```
#### **Too many rules**

ESLint: **300 rules**

Stylelint: **161 rules**

![](_page_45_Picture_3.jpeg)

### Step 3 **Extend shareable config**

npm install --save-dev **eslint-config-standard**

```
{
   "extends": "standard",
   "rules": {
    "no-console": "error"
 }
```
}

## **Popular configs**

#### **ESLint**

[eslint-config-standard](https://github.com/standard/eslint-config-standard)  [eslint-config-airbnb](https://github.com/airbnb/javascript)

#### **Stylelint**

[stylelint-config-recommended](http://stylelint-config-recommended/) [stylelint-config-wikimedia](https://www.npmjs.com/package/stylelint-config-wikimedia)

## Step 4 **Linter plugins for text editors**

![](_page_48_Figure_1.jpeg)

## **Linter plugins text editor**

#### **Sublime Text**

[SublimeLinter-contrib-eslint](https://packagecontrol.io/packages/SublimeLinter-contrib-eslint) [SublimeLinter-contrib-stylelint](https://packagecontrol.io/packages/SublimeLinter-contrib-stylelint)

#### **VS Code**

[vscode-eslint](https://marketplace.visualstudio.com/items?itemName=dbaeumer.vscode-eslint) [vscode-stylelint](https://marketplace.visualstudio.com/items?itemName=shinnn.stylelint)

#### **Too many errors?**

#### **ESLint:** 250 errors in 100 files

![](_page_50_Picture_2.jpeg)

### **Step 5 Fix automatically**

- eslint  $-\text{fix src}/\text{*} \text{*}/\text{*}$ . js
- stylelint  $--fix$  src/\*\*/\*.css

![](_page_51_Picture_3.jpeg)

### **Other developers ignore linter**

#### **Good developer Bad developer**

git commit … npm run test npm run lint

git push …

git commit …

git push …

![](_page_52_Picture_7.jpeg)

# Step 6 **lint-staged**

- git add a.css
	- git commit …
		- **run** pre-commit hook
		- **run** stylelint a.css

![](_page_53_Picture_5.jpeg)

- Stylelint: 1 error
- git: commit canceled

### **Install lint-staged**

#### npm install --save-dev lint-staged pre-commit

## **lint-staged config**

```
"scripts": {
   "lint-staged": "lint-staged",
},
"lint-staged": {
   "*.css": "stylelint"
},
"pre-commit": ["lint-staged"]
```
### Step 6 **Write custom plugins**

#### Stylelint rule = simple PostCSS plugin

#### **Facebook custom rules**

- slow-css-properties
- filters-with-svg-files
- use-variables
- mobile-flexbox

#### **Happened twice → write custom rule**

Custom rule Senior Junior **Linter** 

![](_page_59_Picture_0.jpeg)

#### dustinspecker/awesome-eslint

#### The best ESLint plugins

#### **Frameworks and Libraries**

- Angular Linting rules to adhere to the John Papa's Angular Styleguide
- AVA Linting rules for AVA
- Backbone Linting rules for Backbone
- Jasmine Linting rules for Jasmine
- JSDoc Linting rules for JSDoc comments
- Lodash Lodash specific linting rules
- Lodash/fp Lodash/fp specific linting rules
- Meteor Meteor specific linting rules
- Mocha Linting rules for Mocha
- Mongodb Mongodb native nodejs driver linting rules
- React Linting rules for React and JSX
- React Native React Native specific linting rules

### **My favorite ESLint plugins**

- eslint-config-import
- eslint-plugin-security
- eslint-plugin-node

#### **[ntwb/awesome-stylelint](https://github.com/ntwb/awesome-stylelint)**

#### The best Stylelint plugins

#### **Plugins**

- stylelint-declaration-block-order stylelint plugin which specifies the order of content within declaration blocks.
- stylelint-order A collection of order related linting rules for stylelint.
- stylelint-property-groups-structure stylelint plugin which requires or disallow an empty line before property groups.
- stylelint-scss A collection of SCSS specific linting rules for stylelint.
- stylelint-selector-bem-pattern A stylelint plugin that incorporates postcss-bem-linter.
- stylelint-declaration-use-variable  $-$  A stylelint plugin to check the use of variables on declaration in (less/scss/css).

### **[postcss-sorting](https://github.com/hudochenkov/postcss-sorting)**

#### Sort CSS properties

```
div {
   -moz-box-sizing: border-box;
   width: 100%;
   box-sizing: border-box;
   position: absolute;
   -webkit-box-sizing: border-box;
}
```

```
div {
```
}

```
 position: absolute;
 -webkit-box-sizing: border-box;
 -moz-box-sizing: border-box;
 box-sizing: border-box;
 width: 100%;
```
### yaspeller

#### Lint English

\$ yaspeller /home/ai/Dev/postcss/README.md X /home/ai/Dev/postcss/README.md 453 ms

Typos: 1

1. transorming (suggest: transforming, transporting)

![](_page_65_Picture_0.jpeg)

#### Check security in Node.js dependencies

> nsp check

 $(+)$  1 vulnerabilities found

![](_page_65_Picture_16.jpeg)

#### **[size-limit](https://github.com/ai/size-limit)**

#### Check webpack bundle size

![](_page_66_Figure_2.jpeg)

![](_page_67_Picture_0.jpeg)

#### **Check accessibility**

pally --config ./path/to/config.json http://example.com

### **The end**

888888

 $\bar{\Omega}$ 

 $\bullet$ 

4

œ.

ë

**IS** 

![](_page_69_Picture_0.jpeg)

### [slides.com/ai/linters](https://slides.com/ai/linters)

### [@andreysitnik](https://twitter.com/andreysitnik) **VPN**☺

[@](https://twitter.com/evilmartians)[evilmartians](http://twitter.com/evilmartians) **VPN**☺

![](_page_69_Picture_4.jpeg)

[evl.ms/blog](http://evl.ms/blog)